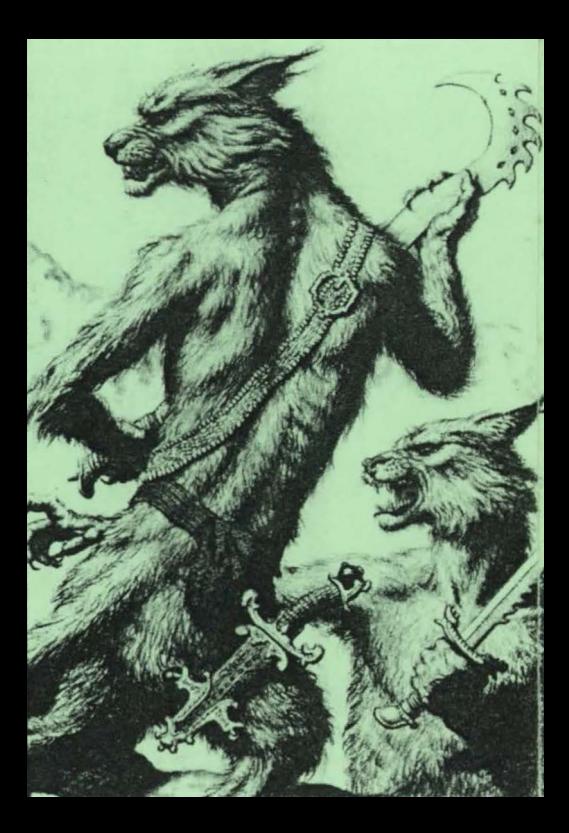

## The Guild Adventure Software

## Loading Instructions

Spectrum 48K: LOAD'"' 128K : Goto into 48K mode and LOAD .... 128K : Select LOADER on the start-up menu +3 : Select LOADER on the start-up menu

Commodore 64 Tape : Hold down SHIFT and press RUN/STOP Disk : LOAD "Loader", B, 1 then type RUN

The Guild Adventure Software 760 Tyburn Road **Erdington** Birmingham B24 9NX

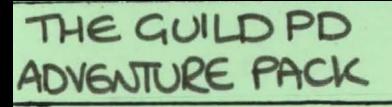

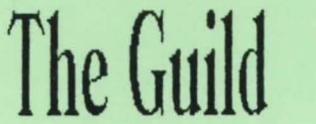

760 Tuburn Road Erdington Birmingham **B24 9NX** 

COMMODORE